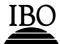

# **Online Curriculum Centre**

## Scavenger Hunt ANSWER SHEET

### OCC home page

- The musical journey project features samples from the Diploma Programme, Middle Years Programme and Primary Years Programme. Give the names of the two Middle Years Programme students whose work is featured in the project.
   Belinda Go and Ibis Pimental
- The online curriculum centre is best viewed at what screen resolution and with what browser?
  1024 x 764 using Mozilla Firefox (answer can be found on the OCC home page)
- What e-mail address should you use for contacting the OCC?
  <u>occ@ibo.org</u> (accessed via the contact button in the top right of the screen or on the home page)

#### News

- On what date was the IBO news item "Ordering on the IB store" posted?
  23/06/2006 (IBO news items appear lower down the subject pages on the right hand side of the screen)
- In the MYP news item "Would you like to be part of a team?" five curriculum subject areas are undergoing or will undergo curriculum review in 2006. What are the five subject areas? Go to any MYP subject page and find the news item in the right hand side of the screen. The five areas are: Areas of Interaction, arts, language A, mathematics and physical education.

#### Subject pages

- The online global conference publication appears on all DP and MYP subject pages. Who was the keynote speaker?
  John Abbott (The online global conference publication can be found under "cross programme publications)
- 7. The Primary Years Programme Exhibition project has been developed to show how schools have engaged with the PYP exhibition and follows schools through the process of the exhibition. What is the fourth "guiding question" found in the project? **How best will we learn?**

### Resources

8. When you add a resource of your own to the OCC, you will be asked to indicate what type, (eg, book) of resource you are adding. There are six different types of resource to choose

from. What are the six types? **book, video, web site, teaching idea, magazine or journal, other** 

 If you want to upload a file of your own as a resource, you must make sure that your file is one of the 11 accepted file formats (file extensions). Name four file formats or file extensions.

Choose from the following: gif, jpg, mp3, doc, pdf, rtf, zip, ppt, pps, xls and txt attachments

10. You want to add a resource to Theory of Knowledge. There are fifteen different resource categories that a Theory of Knowledge resource can be added to. Name three of them. **Knowers and knowing, mathematics, reason etc** 

## Support areas

- 11. Name three of the six support areas Librarians, academic honesty, special educational needs, calculators, extended essays, the IBO continuum of international education (found towards the top right of the screen in the drop down menu "support areas"
- 12. Give the names of the two online faculty members for librarians Ingrid Skirrow and Stuart Crouch (Go the to librarians page and click on "faculty member" in the left hand navigation menu

## Navigation

- The shortcut bar (directly above the pull-down navigation menus) provides links to your preferred or favourite subject areas of the OCC. Where do you change your preferred subject areas?
  My profile.
- 14. The Middle Years Programme (MYP) area of the OCC is available in Chinese. How do you view the Chinese version of the MYP site?Switching between languages in the top right of the screen
- 15. Find the *MYP arts online teacher support material*. What is the title of assessment criterion A?

Knowledge and understanding

## Discussion forums

- 16. Who posted the message "Areas of interaction" on 15 March 2005 in the MYP mathematics forum? Eduardo Betti
- 17. How do you subscribe to messages posted in a particular forum? Click on the envelope icon next to the message you want to subscribe to

18. How would you configure the forums so that only those you are interested in are on view? Go to your forums profile and hide the forums you don't want to view.